Instructivos MetroGAS ARIBA

Soporte a proveedores - Servicio de asistencia telefónica

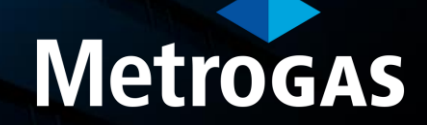

Soporte a proveedores - Servicio de asistencia telefónica

- Ingresá a https://supplier.ariba.com
- Hacé clic en el símbolo de pregunta sobre el margen derecho.

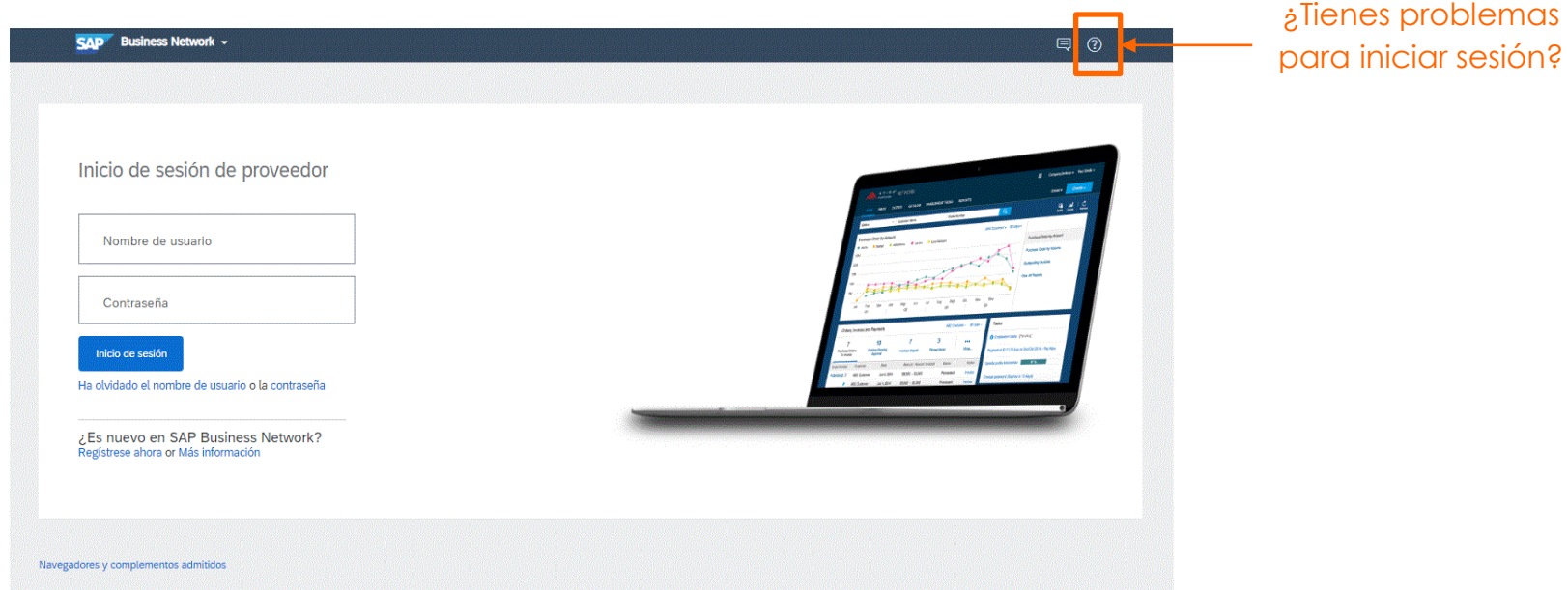

Soporte a proveedores - Servicio de asistencia telefónica

► Hacé clic en la opción **Servicio de asistencia**.

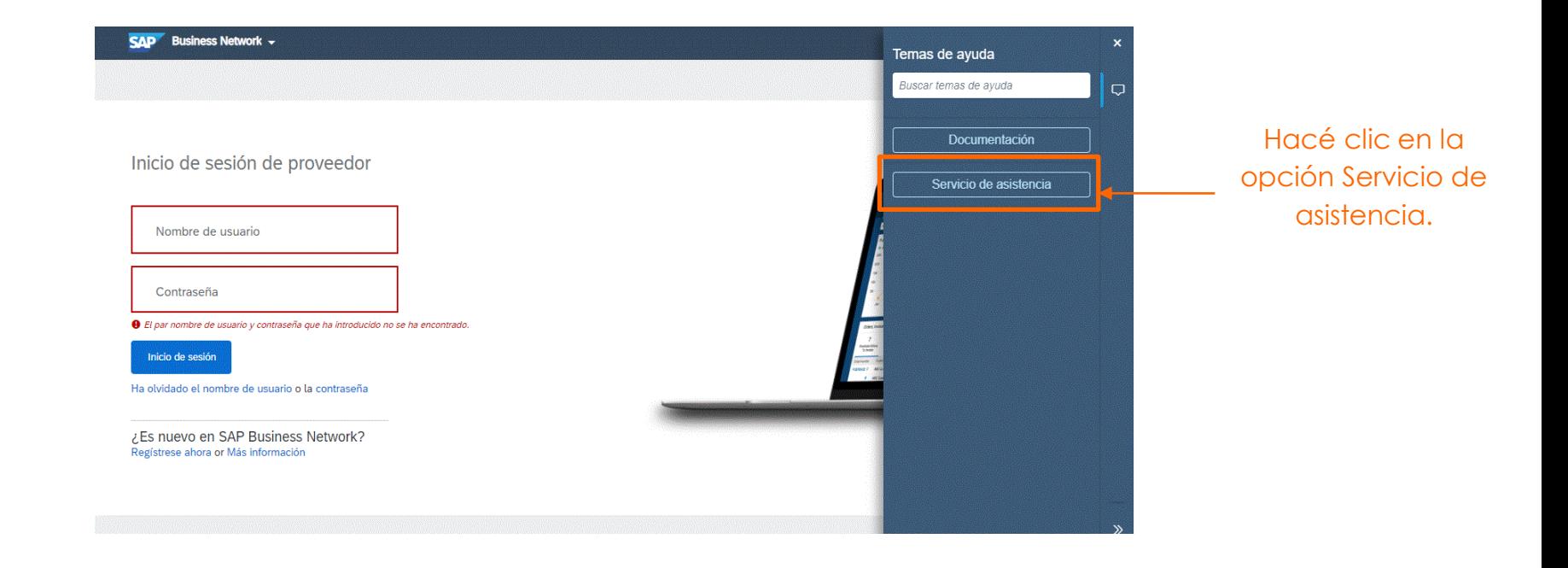

Soporte a proveedores - Servicio de asistencia telefónica

► Hacé clic en **Póngase en contacto con nosotros**.

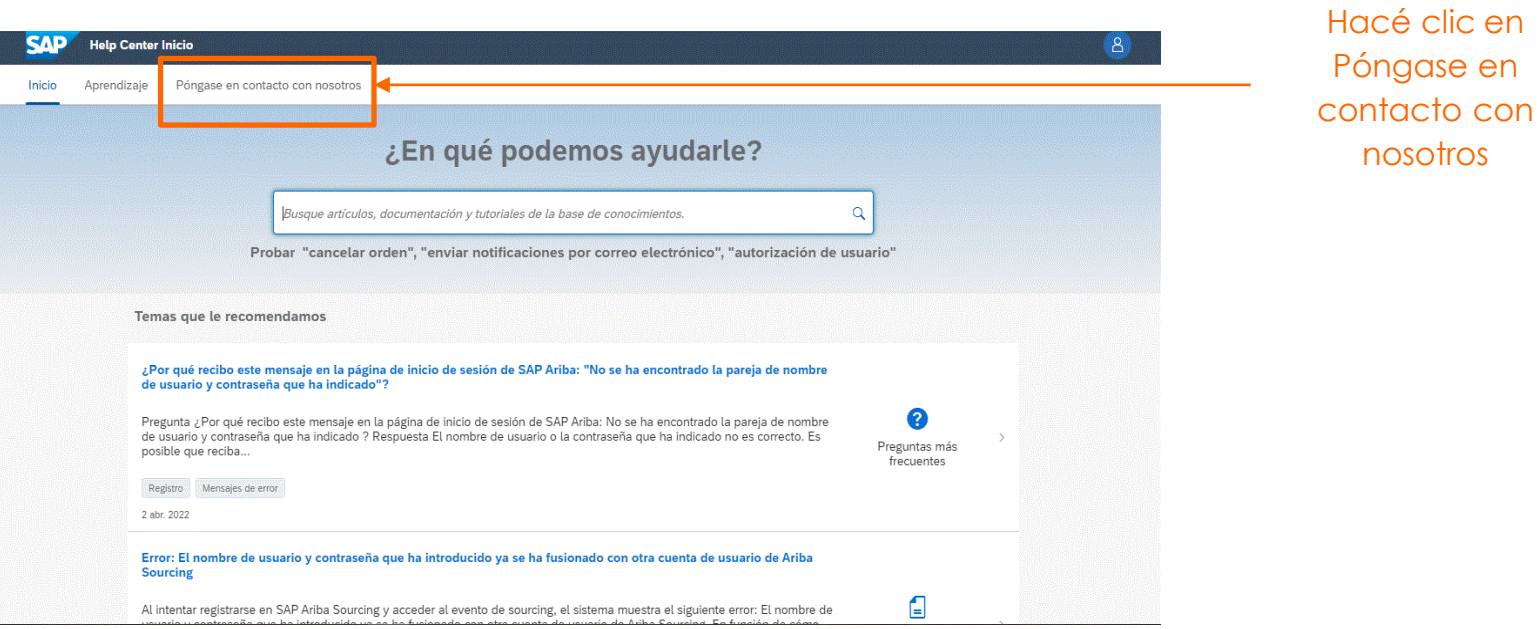

en

# Soporte a proveedores - Servicio de asistencia telefónica

► Hacé clic en **Restablecer mi contraseña**.

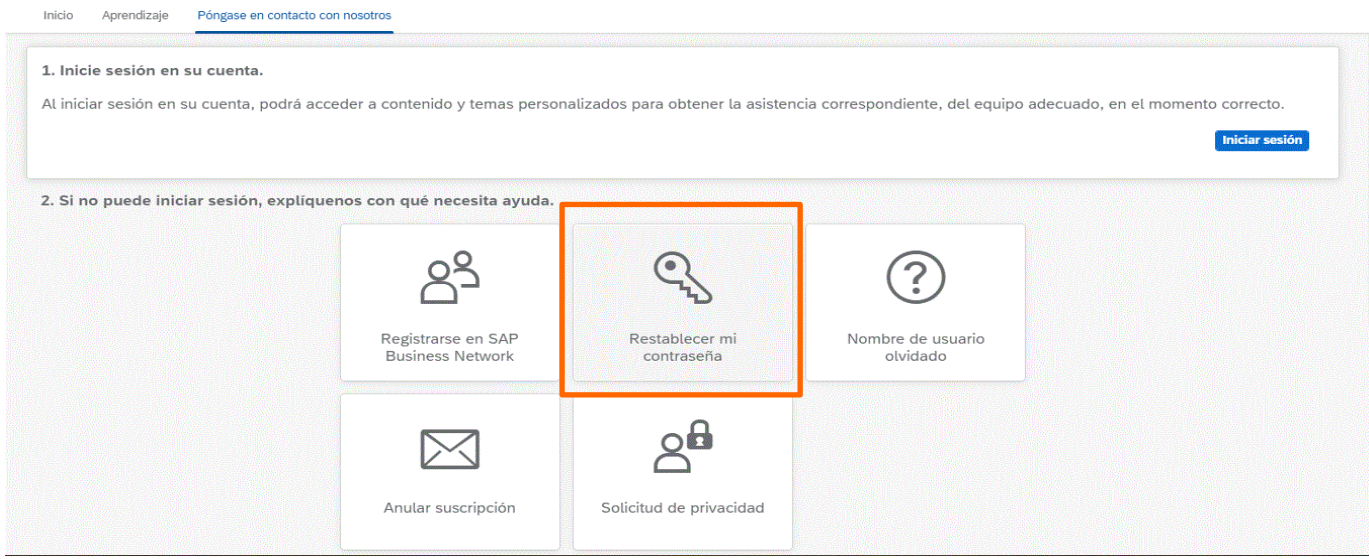

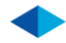

## Soporte a proveedores - Servicio de asistencia telefónica

► Hacé clic en **Tengo un problema diferente** y luego en **Crear un caso**.

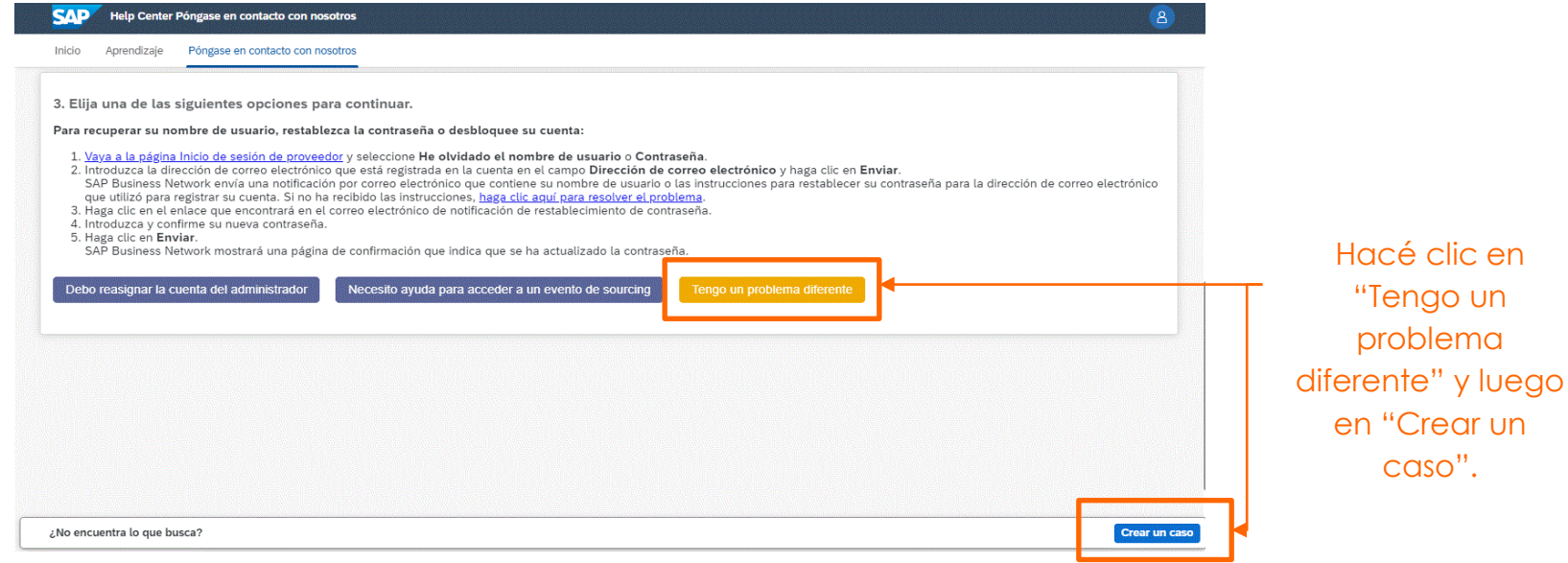

## Soporte a proveedores - Servicio de asistencia telefónica

- ► Completá cada campo del punto 1 y 2, luego clic en **Un último paso**.
- ► Hacé clic en **ENVIAR** para finalizar.

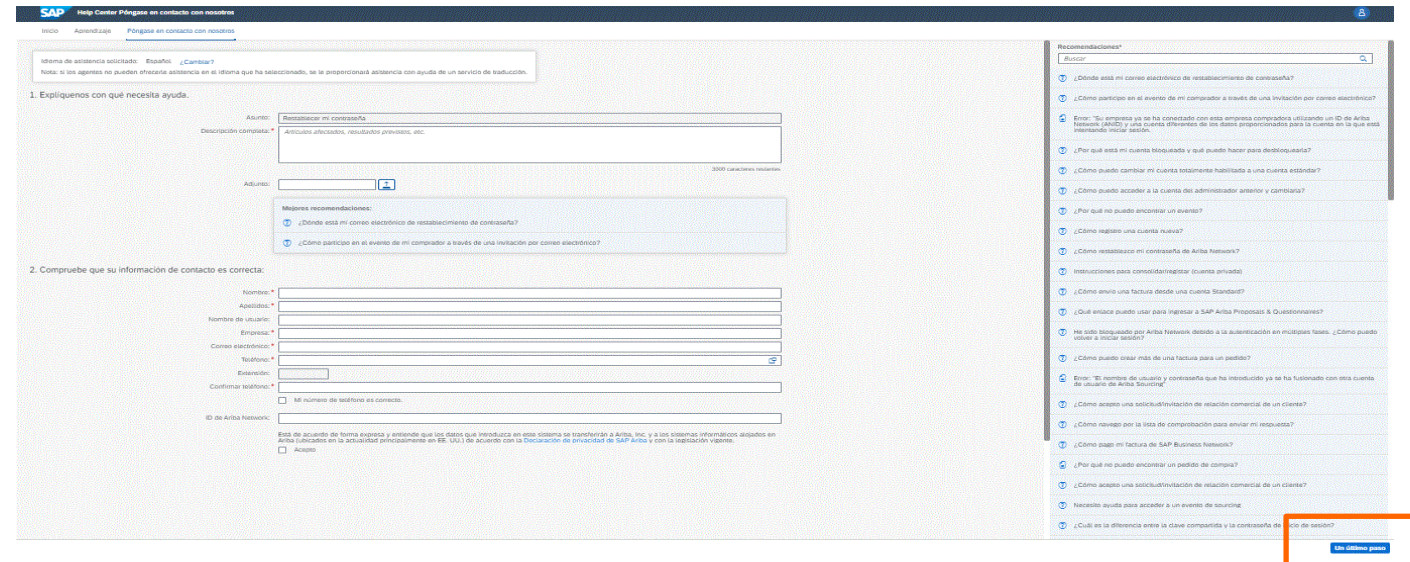

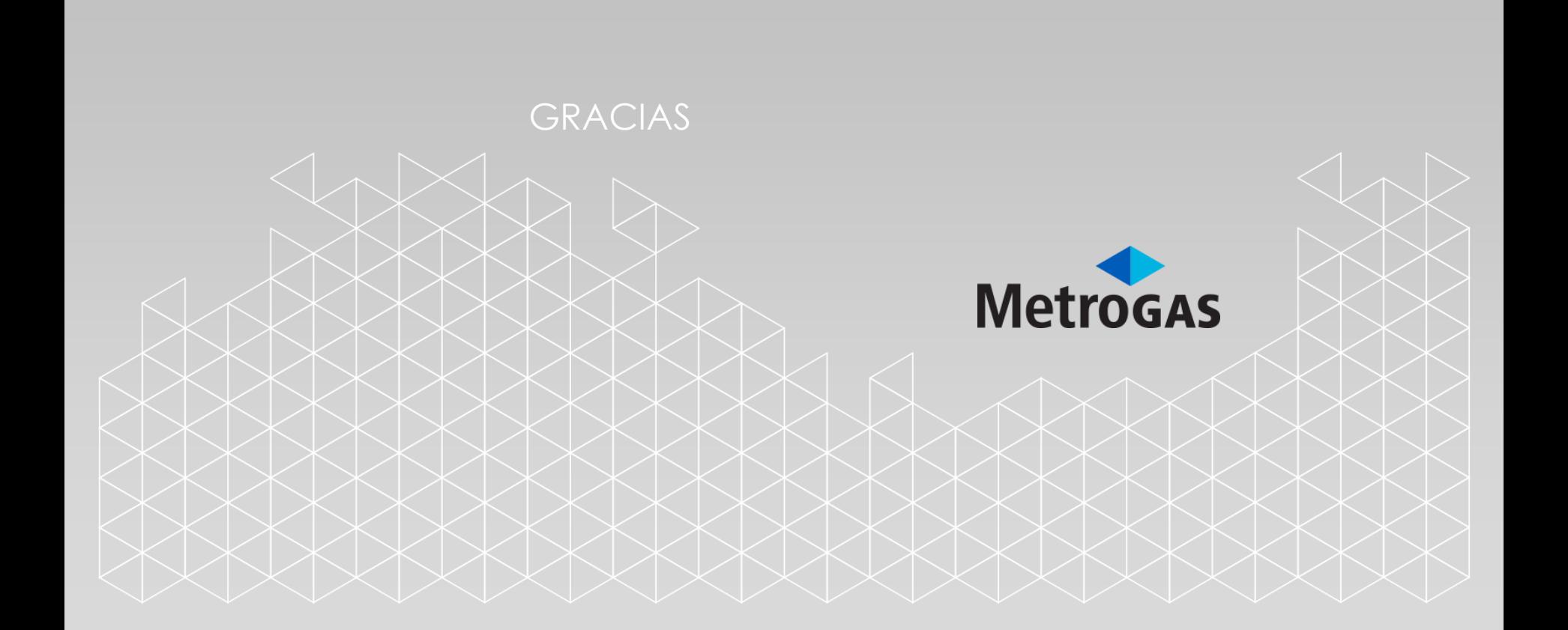